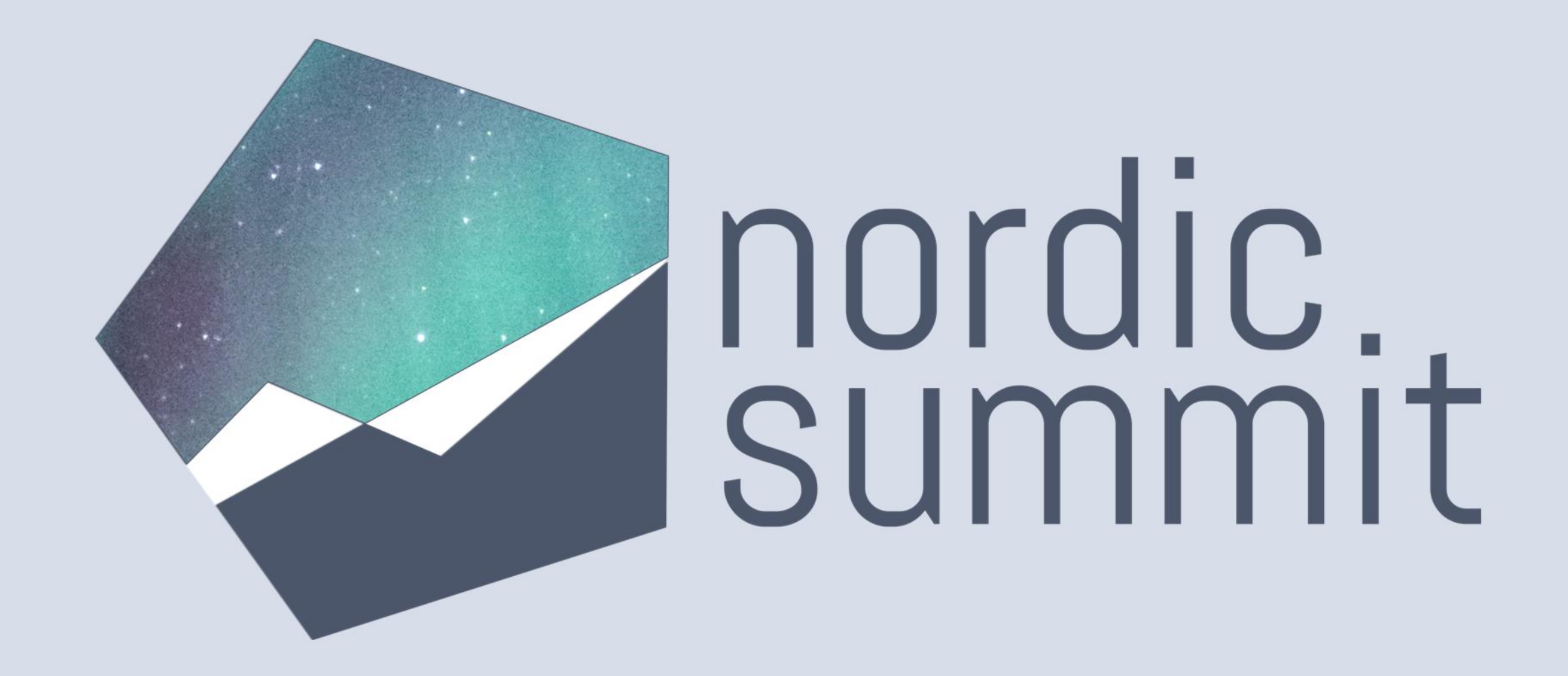

The complete toolbox for designing your modeldriven app solutions

# Carmen Ysewijn

- Business Applications MVP
- Power Platform Architect
- Serial learner
- Dog mom

- $\left[\text{in}\right]$ CarmenYsewijn
- CarmenYsewijn
- Digipersonal.com4

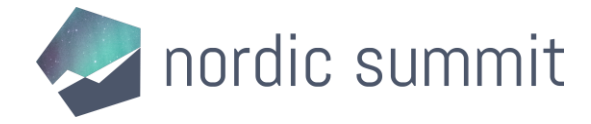

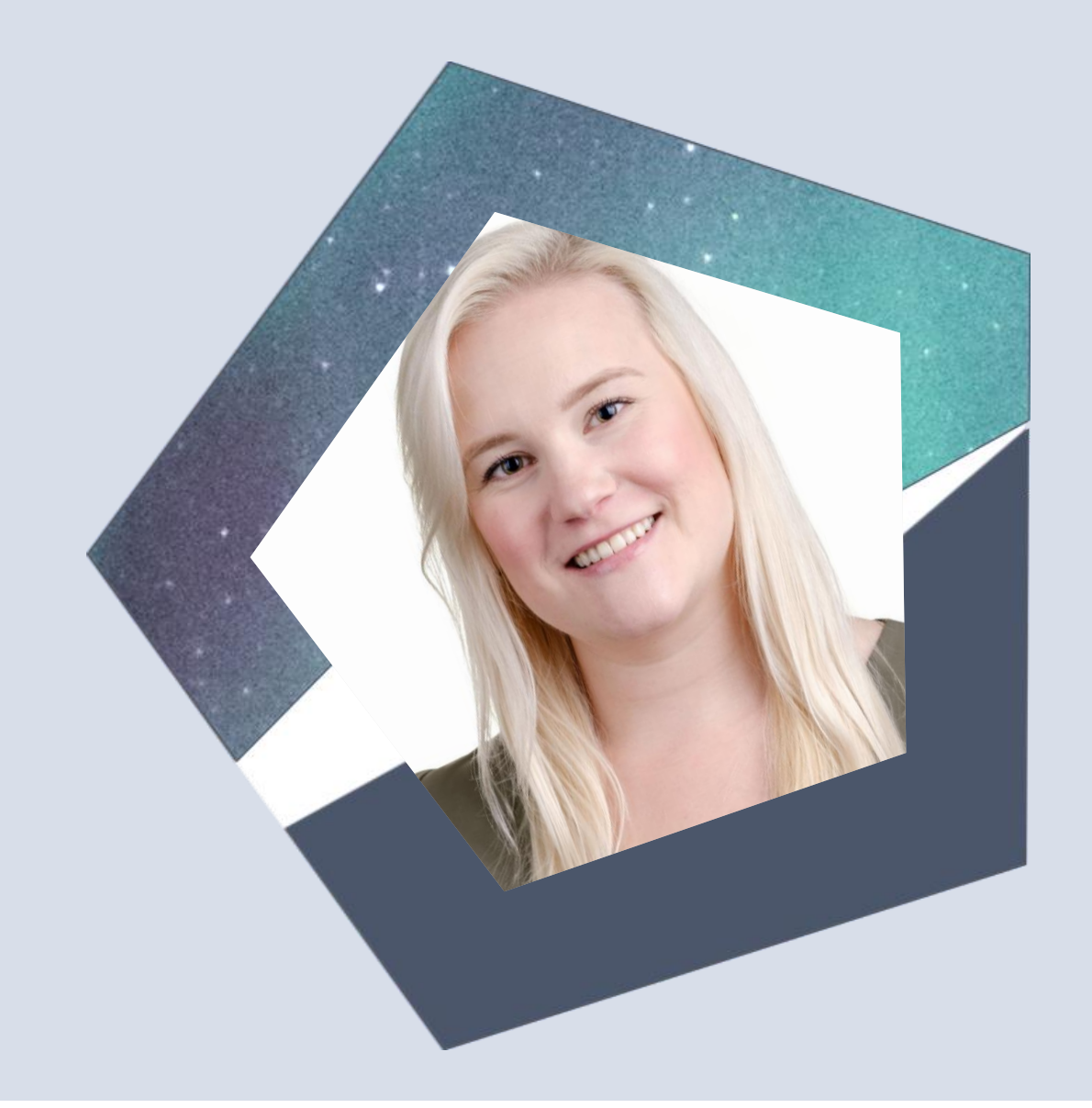

# Thank you to our Sponsors

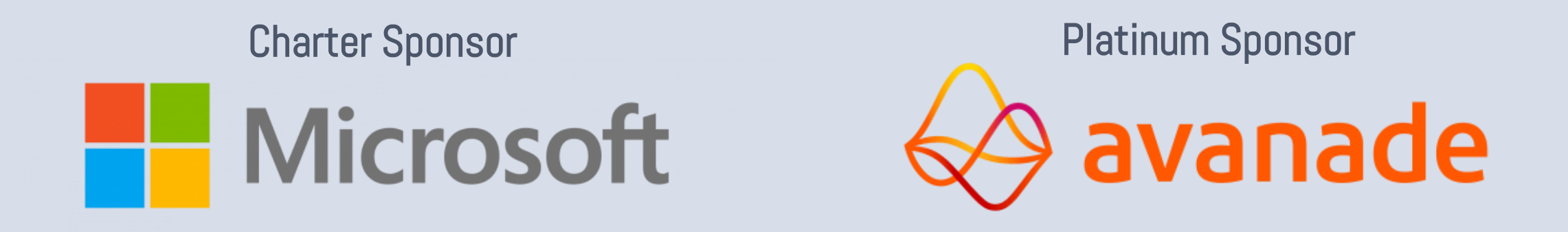

Organizing Sponsor

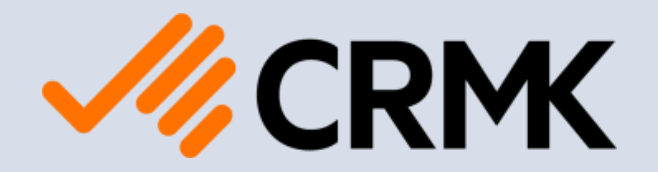

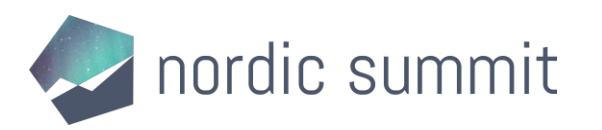

# Thank you to our Sponsors

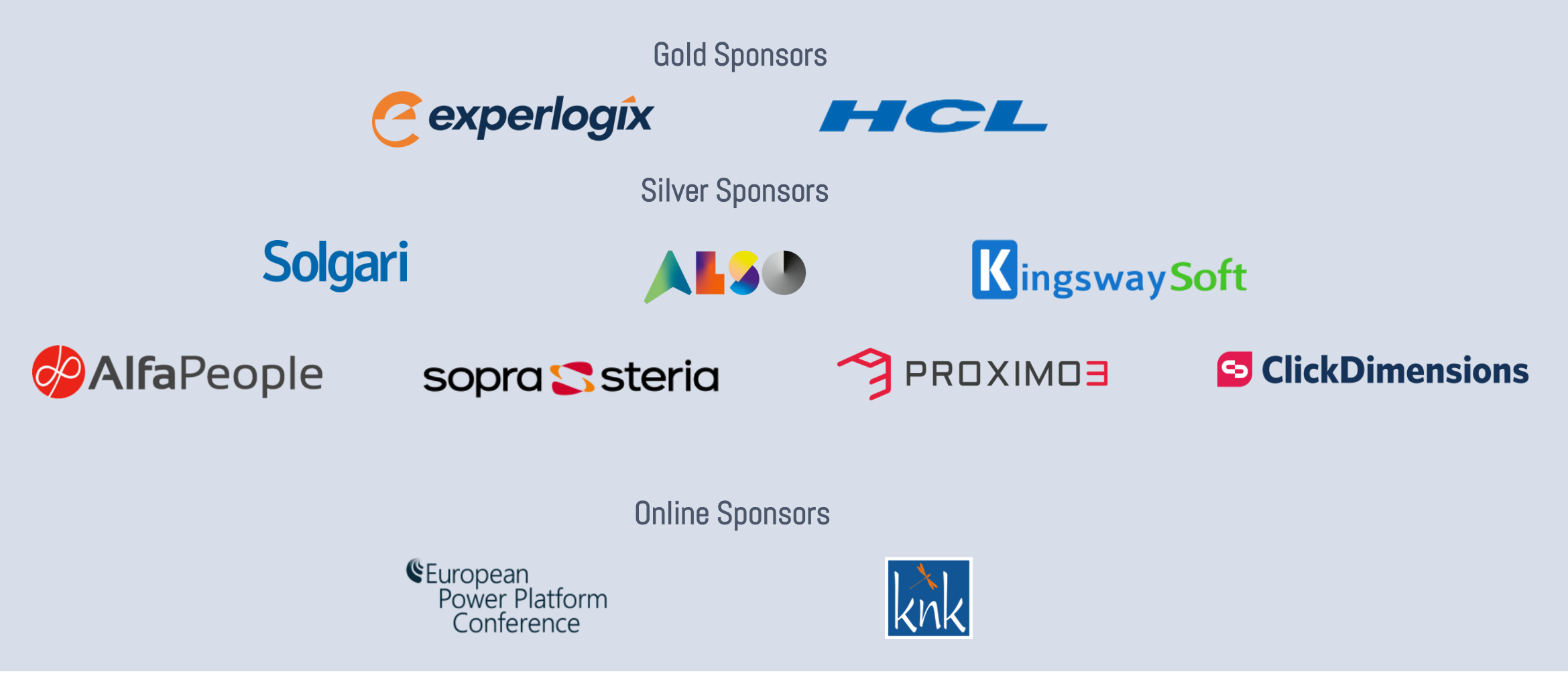

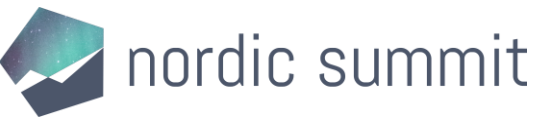

### Two sides to every story (or, why this session?)

### What is this?

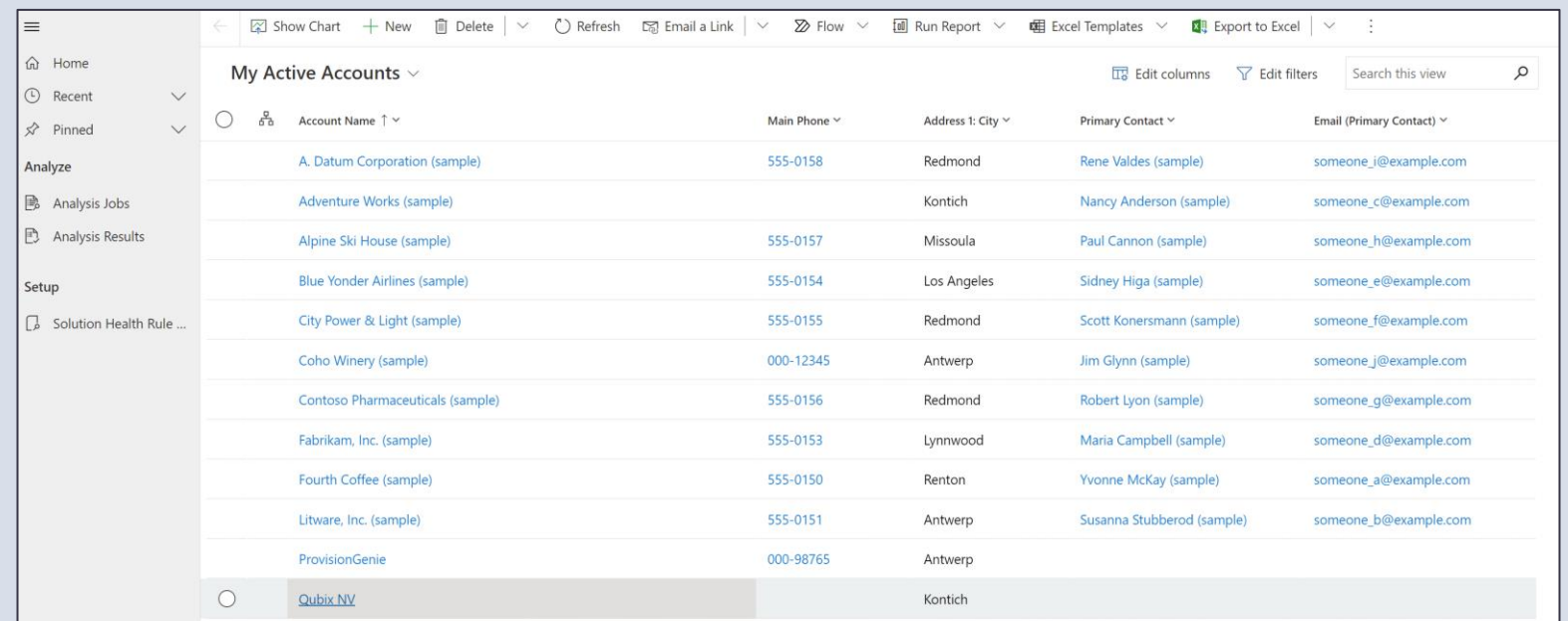

### Model-driven app Dynamics

1 - 12 of 12

 $\bowtie$   $\leftarrow$  Page 1  $\rightarrow$ 

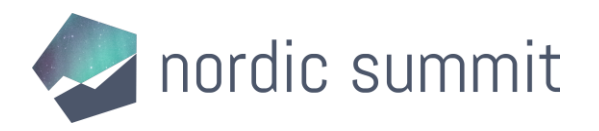

### Two sides to every story (or, why this session?)

Model-driven app Dynamics

- Coming from SharePoint/Office 365
- Familiar with canvas apps & Power Automate
- Getting into Dataverse & modeldriven apps

- Coming from Dynamics 365 (or before)
- Familiar with data models, business rules, scripts, plug-ins, etc.
- Getting into Power Automate & canvas apps

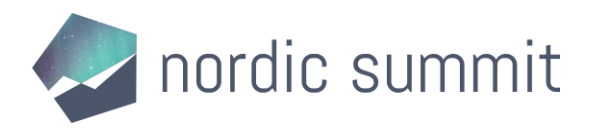

### My background

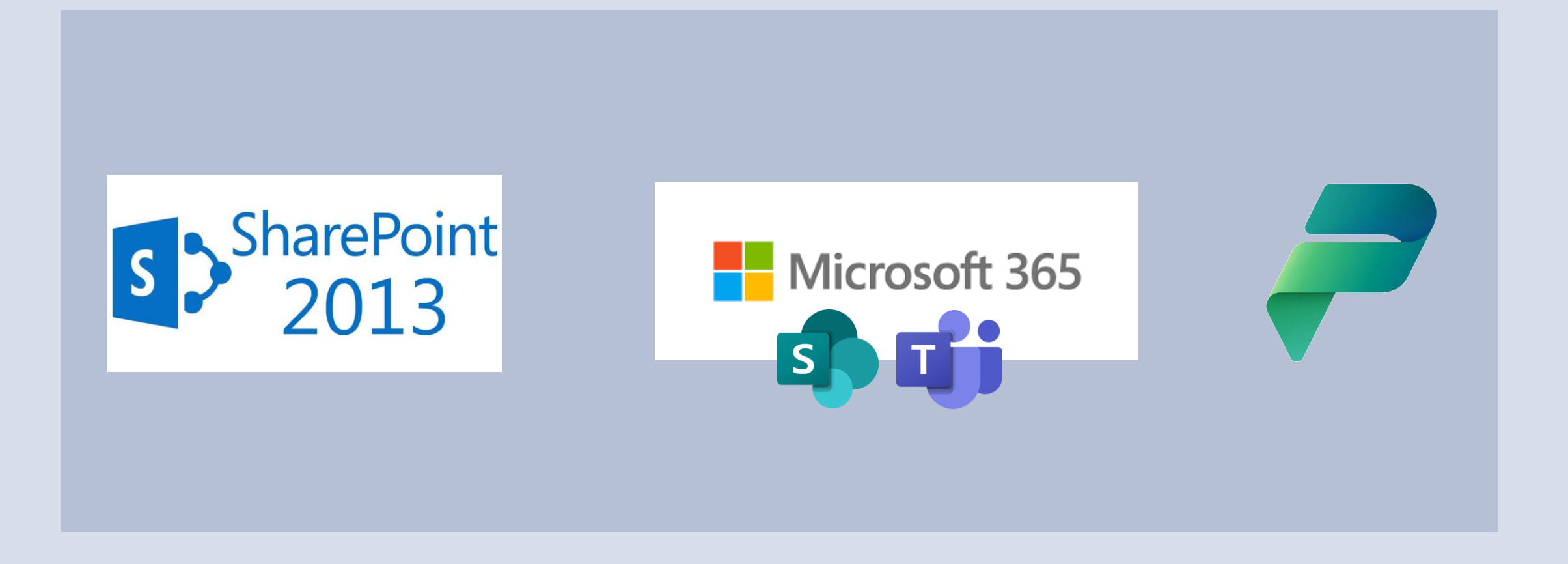

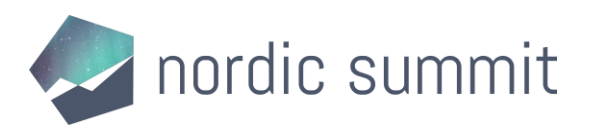

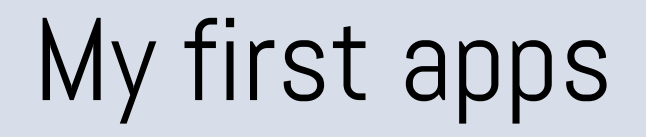

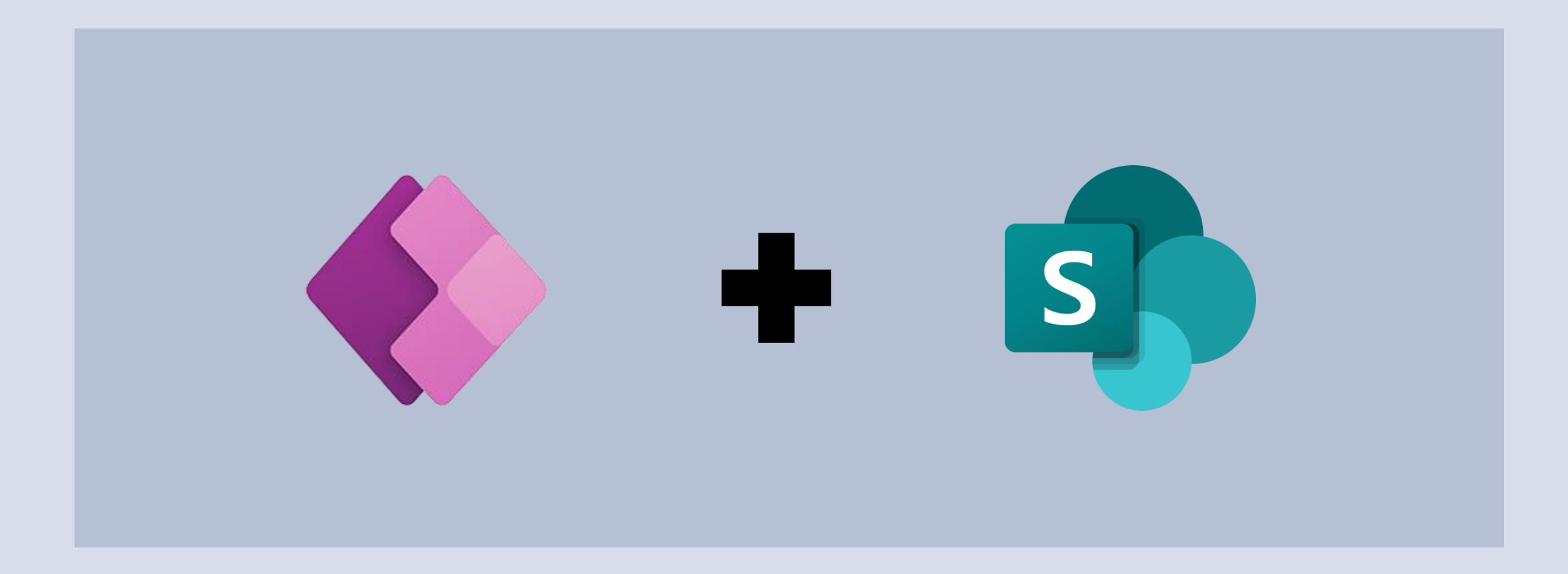

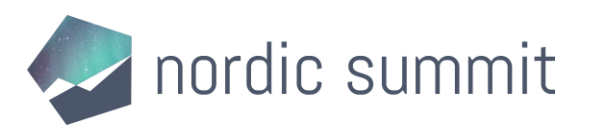

## My current app "portfolio"

- SharePoint-based canvas apps
- Dataverse-based canvas apps
- Model-driven apps
- Dataverse-based solutions

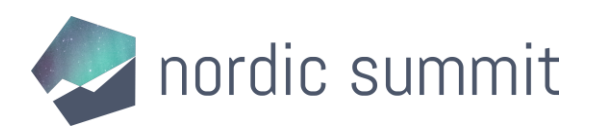

### Two sides to every story (business logic & user interface)

No-code/low-code

- Business rules
- Classic workflows
- Power Automate cloud flows
- (Embedded) canvas apps

Code-first

- Form scripts
- Classic workflows
- Plug-ins
- PCF components

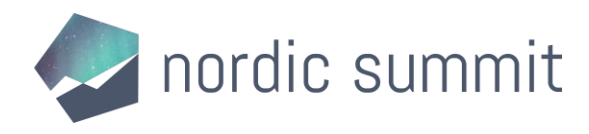

# Component definition

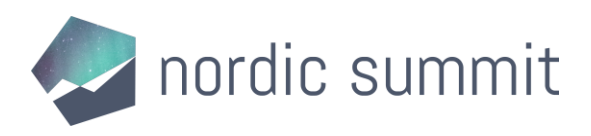

### Business rule

- Defined for a table
	- Acts on a form or table level
	- Set
		- Visibility (of fields)
		- Optional/required
		- Lock
		- Default value
		- Field value
- No use of related records' information
- No interaction with sections/tabs of a form
	- No error handling
	- Only work if all fields used in the rule are present on the form (visible or hidden)
	- No control over order of execution of multiple business rules for one form/table

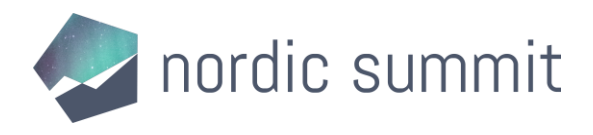

### Classic workflows

- Defined related to a table
- On-demand or automated
- Synchronous or asynchronous
- Use code steps
- Limited number of actions available
	- Only interact with Dataverse and other services that provide actions

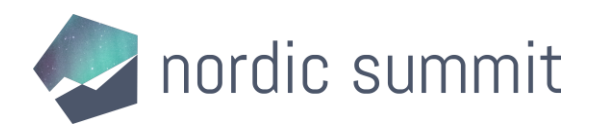

### Power Automate cloud flows

- Instant, automated or scheduled  $\bigwedge\,\bullet\,$  Always run in the background
- 

- Asynchronous
- Can connect to other data sources or services
- Complex logic and loops possible
- Use all available relational data

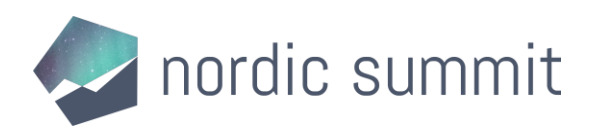

# (Embedded) canvas apps

- Use other tables
- Pixel-perfect control over UI
- Improve visualization of information
- Are not part of the form definition but load after the form has loaded
	- May require additional licensing

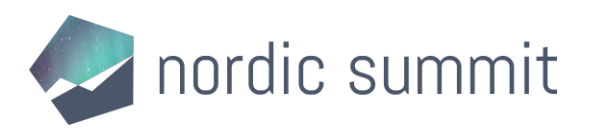

### Form scripts

- Defined for a table
- Acts on a form
- Reacts to an event (load, change, save)
- Can interact with all elements of a form (including tabs and subgrids)
- Can include error handling
- Control over order of operations
- Can use related record information

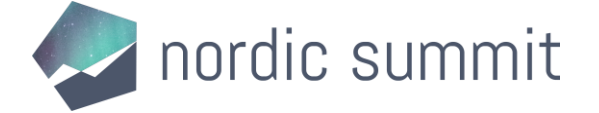

• Requires coding • Can become very complex

# Plug-ins

- Linked to a table
- Interfere at a database level
- Can execute pre, during or post a transaction
- If done correctly, are the most effective way to apply business logic
- Requires coding
	- If done incorrectly, can have a significant impact on performance of your solution

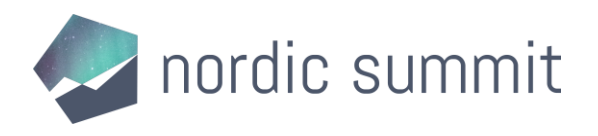

## PCF components

- Improve visualization
	- Use Dataverse API to get information
	- Part of form definition
- Developer experience
- Cannot share packages/libraries across components on the same form

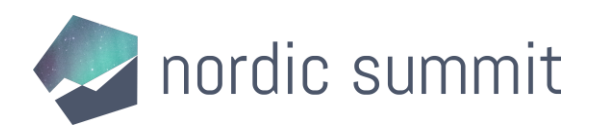

# Designing your model-driven app solutions

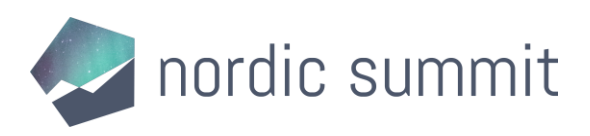

## Step 1: Define the ground rules

- These will help in deciding what to use
- Take into account your companies' strengths and vision
- Take into account other apps/solutions in the same environment
- Our company's ground rules
	- Low-code first
	- Uniformity is key
	- Asynchronous where possible
	- Less is more

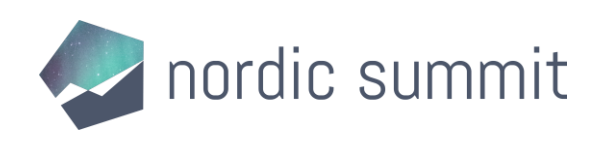

## Step 2: Keep the limitations in mind

- Some limitations are straightforward
	- Cloud flows cannot run synchronously
	- Business rules can only set fields based on fixed values or values from the record itself
	- Etc.
- Some you will only learn as you go
	- Cloud flows cannot trigger on N:N relationships
	- Cloud flows cannot use information from a deleted record
	- Etc.

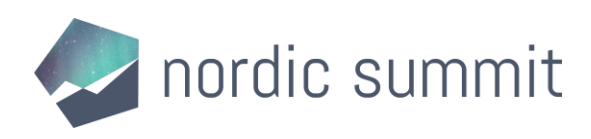

### Step 3: Design the solution so it meets the requirements

- The ground rules define your default choice
- The limitations dictate when another option is needed
- With the ground rules defined earlier
	- Cloud flows > classic workflows > plug-ins
	- Business rules > form scripts
	- (Embedded) canvas apps > PCF components
- But, with the limitations in mind
	- Plug-ins are used when intervening in deletions
	- Form scripts are used when setting values based on related tables

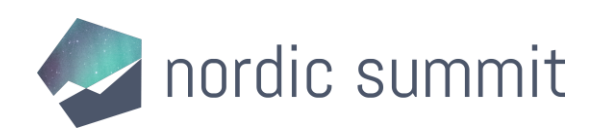

# Some examples

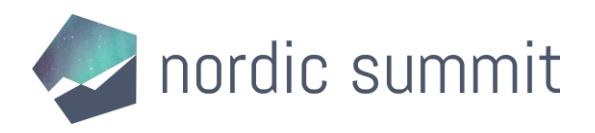

## Setting conditional values

### No-code/low-code

- Business rules
- Classic workflows
- Power Automate cloud flows
- (Embedded) canvas apps

### Code-first

- Form scripts
- Classic workflows
- Plug-ins
- PCF components

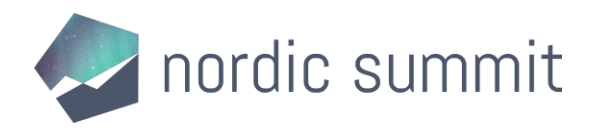

### Setting conditional values

### Business Rule Form Script

If field A value (number)  $> x$ , set field B (Yes/No) to "Yes", otherwise set to "No"

Set a Person field to the "Owner" of the record

When selecting a City (Lookup) automatically set Country (Lookup) and Region (Lookup)

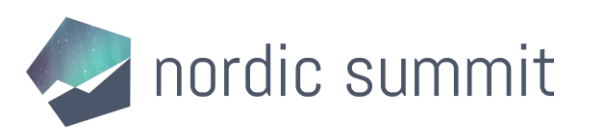

### Act on change in a Business Process Flow

### No-code/low-code

- Business rules
- Classic workflows
- Power Automate cloud flows
- (Embedded) canvas apps

### Code-first

- Form scripts
- Classic workflows
- Plug-ins
- PCF components

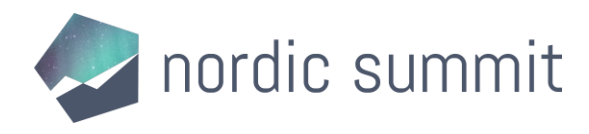

### Act on change in a Business Process Flow

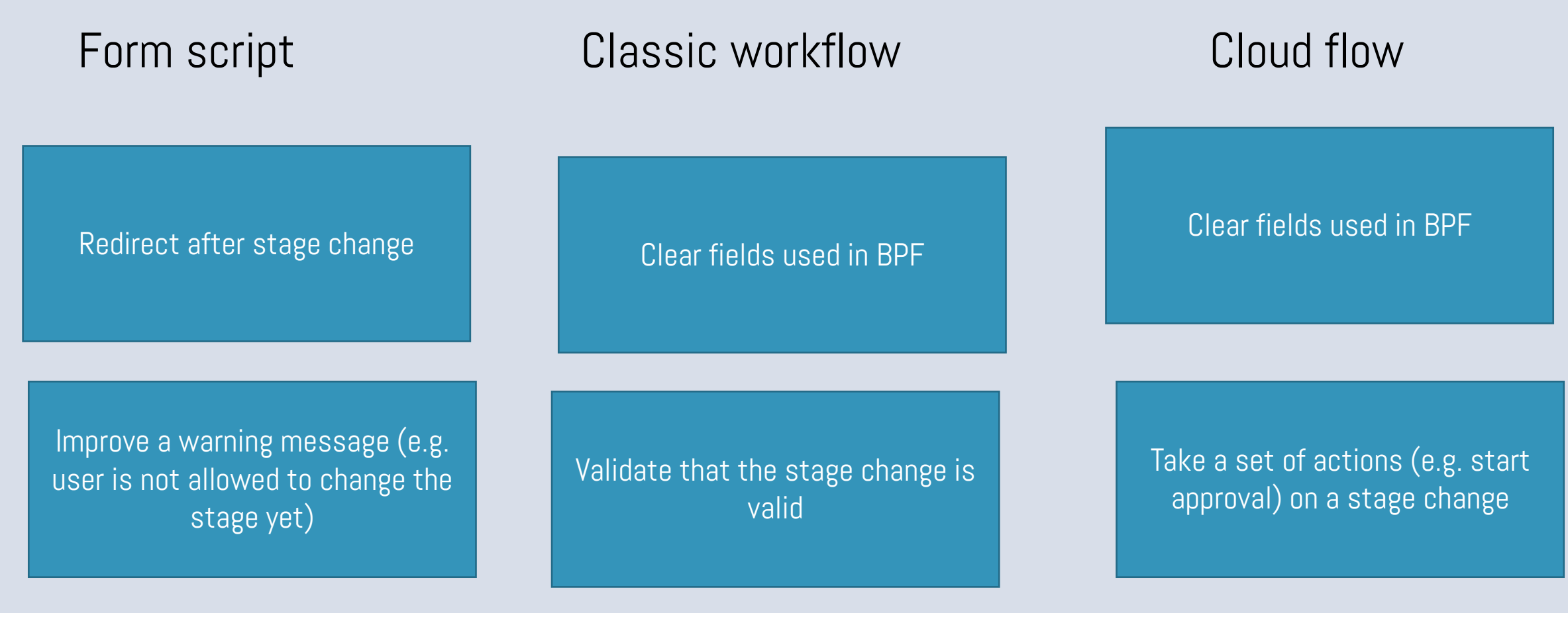

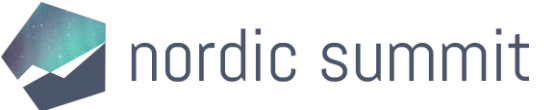

## Take action on CRUD actions in a table

### No-code/low-code

- Business rules
- Classic workflows
- Power Automate cloud flows
- (Embedded) canvas apps

### Code-first

- Form scripts
- Classic workflows
- Plug-ins
- PCF components

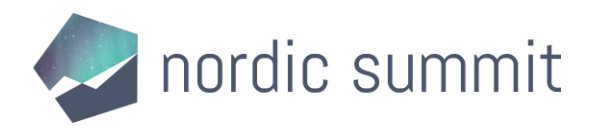

### Take action on CRUD actions in a table

### Cloud flow Plug-in

After a record is created, send a notification

On modification of a record, log the action in a custom logging table

On modification of a record, validate the input before saving

On deletion of a record, log the action in a custom log table

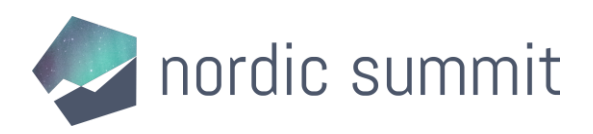

# Takeaway

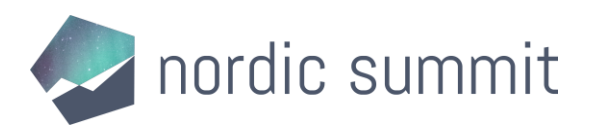

### If there is only one thing you remember from this session…

# Define your ground rules

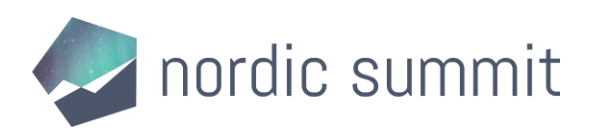

### Please give me feedback

- Remember to give my session feedback!
- Scan the QR code and find my session in the session list

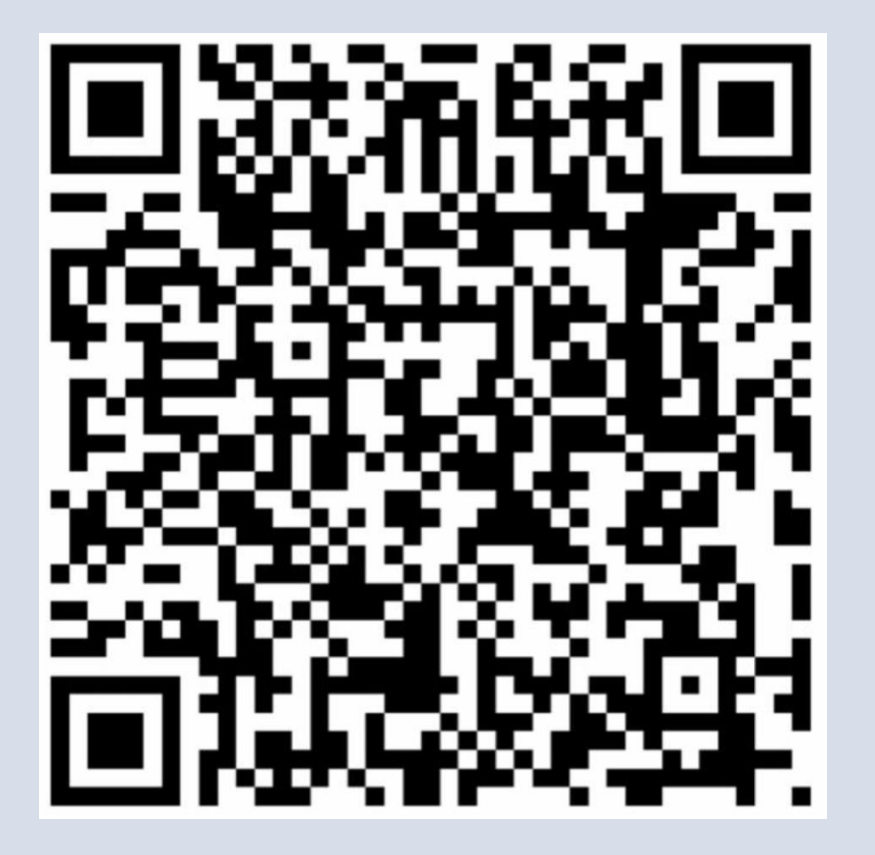

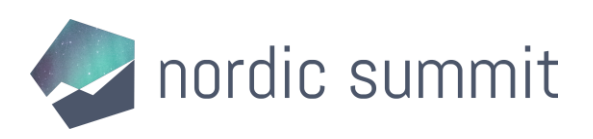

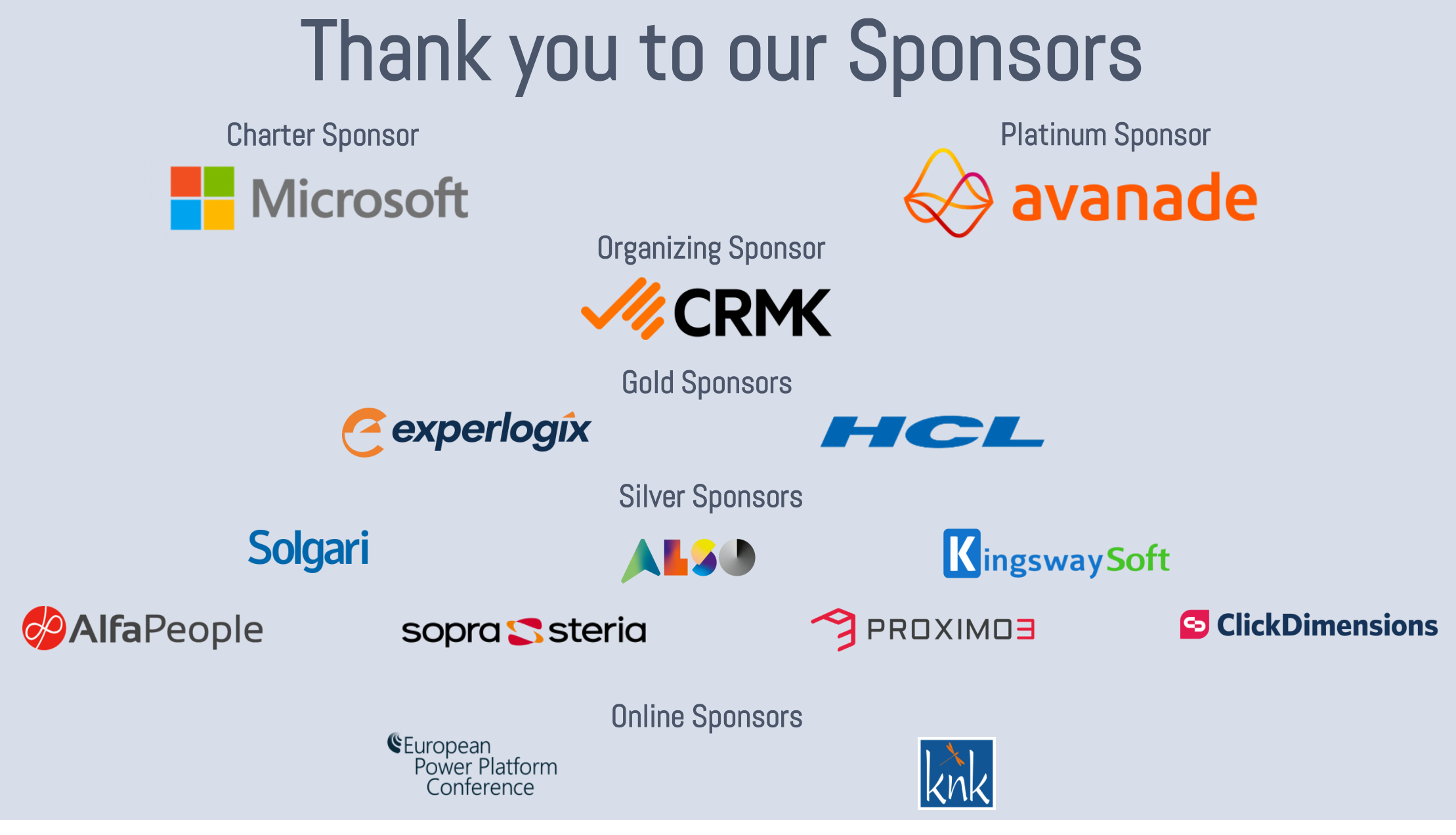

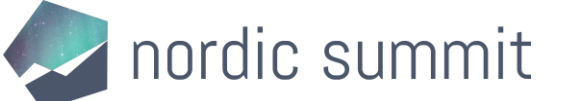

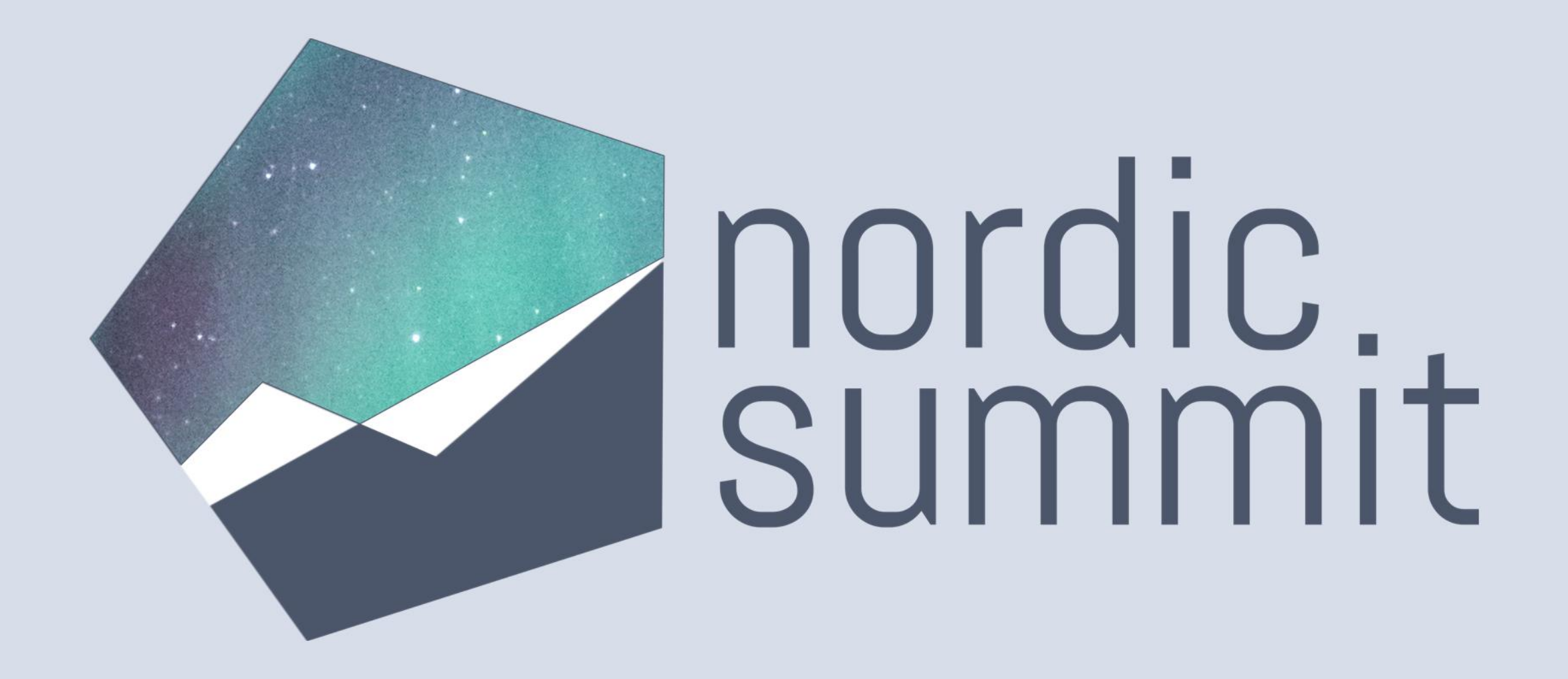

www.nordicsummit.info